# **Kennziffernliste ab Version 3.0**

# Soft PBY **AGFEO HyperVoice**

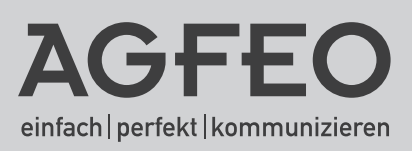

# **Die Kennziffern ab Version 3.0**

Basierend auf der Releaseversion 3.0 finden Sie anbei eine Auflistung verschiedener Kennziffern zur Umsetzung von Leistungsmerkmalen. Für eine komfortable Bedienung empfehlen wir die Nutzung von AGFEO IP-Systemtelefonen und/oder der CTI-Software AGFEO Dashboard. Bitte beachten Sie, dass AGFEO auf Grund der vielen unterschiedlichen auf dem Markt verfügbaren SIP-Endgeräte die Unterstützung der AGFEO Funktionen an eben jenen Geräten nicht garantieren kann.

## **Wahl der individuell erstellten Kennziffern:**

 $*$  0 - 9 #

#### **Relais Schalten:**

\*0 nn m (nn=InternNr. des Relais; m= 0 aus, m=1 ein)

## **Nach Extern rufen mit spezieller Rufnummer:**

\*00 msn # mm (msn=MSN; mm= Externrufnummer)

## **Mit Tür sprechen oder Öffner betätigen:**

\*11 nn (nn=Internrufnummer der Tür)

## **Türöffner betätigen:**

\*12 nn (nn=Internrufnummer der Tür)

## **Rückruf einleiten:**

\*19

**Weitergabe/Übergabe:**  $*20$ 

**Anklopfenden abweisen:** \*21

**Ein- oder Ausparken:**  $*22$ 

**Anklopfenden annehmen:** \*23

**Eigene Rufnummer übertragen:** \*25 n (n=0 Nein, n=1 Ja, n=2 Global Call bei PTP)

## **Heranholen von Rufen:**

2 \*26 nn (nn= InternNr.; nn=0 Externrufe heranholen)

# **Die Kennziffern ab Version 3.0**

**Kurzwahl:** \*3 nnn (nnn= 3-stellige Kurzwahlziffer)

**In Gruppen ein- bzw. ausbuchen** \*40 nn m (nn= Gruppennummer; m=0 ausbuchen; m=1 einbuchen)

**Anrufschutz deaktivieren** \*430

**Anrufschutz aktivieren** \*431

**Fernwartungssitzung beenden:** \*470

**Fernwartungssitzung starten:** \*472 (erfolgreiche Anmeldung zum Fernwartungssystem vorausgesetzt)

**Durchsage:** \*48 nn (nn= InternNr.; nn=0 an alle)

**Anklopfschutz ein/aus:** \*55 n (n=0 Anklopfschutz aus, n=1 Anklopfschutz ein)

**Telefon auf- oder abschließen:** \*56 m cccc (m=0 aufschliessen, m=1 abschliessen; cccc=Telefoncode)

**Alle Umleitungen deaktivieren:** \*580

**Umleitungen extern aktivieren:** \*581 n xxx# (n=1 ständig, n=2 bei besetzt, n=3 bei Nichtmelden; xxx=Umleitungsziel)

**Umleitung extern ständig deaktivieren:**

\*58101

**Umleitung extern bei besetzt deaktivieren:** \*58102

**Umleitung extern bei nichtmelden deaktivieren:** \*58103

# **Die Kennziffern ab Version 3.0**

#### **Umleitung intern aktivieren:**

\*582 n xxx (n=1 ständig, n=2 bei besetzt, n=3 bei Nichtmelden; xxx=Umleitungsziel)

#### **Umleitung intern ständig deaktivieren:** \*58201

**Umleitung intern bei besetzt deaktivieren:** \*58202

**Umleitung intern bei nichtmelden deaktivieren:** \*58203

**Voicebox schalten:** \*59 vb m (vb= Voiceboxnr; m=0 Aus, m=1 An)

**Makeln:** \*60 nn (nn= InternNr; nn=0 makeln zum Externgespräch)

**Konferenz einleiten:**  $*61$ 

## **Alle Multifunktionen aktivieren/deaktivieren:**

\*640 xxxx n(xxxx=Einrichtcode; n=0 deaktivieren, n=1 aktivieren)

#### **Einzelne Multifunktion aktivieren/deaktivieren:**

\*641 xxxx idx n(xxxx=Einrichtcode; idx=Index der zu schaltenden Multifunktion, 3-stellig; n=0 deaktivieren, n=1 aktivieren)

#### **Alle Zeitsteuerungen aktivieren/deaktivieren:**

\*650 xxxx n(xxxx=Einrichtcode; n=0 deaktivieren, n=1 aktivieren)

## **Einzelne Zeitsteuerung aktivieren/deaktivieren:**

\*651 xxxx idx n(xxxx=Einrichtcode; idx=Index der zu schaltenden Zeitsteuerung, 3-stellig; n=0 deaktivieren, n=1 aktivieren)

## **Inkognito (Rufnummernunterdrückung) an/aus:**

\*68 n (n=0 Inknognito an, Rufnummer wird nicht gesendet, n=1 Inkognito aus, Rufnummer wird gesendet)

# **Konfiguration löschen:**

4 \*709 xxxx (xxxx=Einrichtcode)

# **Die Kennziffern ab Version 3.0**

## **Rückruf aus Anrufliste laut Benutzereinstellungen für eigenen Benutzer aktivieren/ deaktivieren:**

\*7318 n (n=0 deaktivieren, n=1 aktivieren )

**Anlagen Neustart:** \*734 xxxx (xxxx=Einrichtcode)

#### **Auslieferungszustand wiederherstellen:**

\*73809709 xxxx (xxxx=Einrichtcode)

#### **Externen Anschluss aktivieren/deaktiveren:**

\*747 n xxxx msn # (n=0 deaktivieren, n=1 aktivieren; xxxx=Einrichtcode; msn= SIP-Rufnummer bei SIP-Account, beliebige Rufnummer des Accounts bei SIP-Trunk)

#### Administratorpasswort zurücksetzen auf "admin":

\*799453 xxxx (xxxx=Einrichtcode)

#### **Update des Systels starten:**

\*9299

#### **SSH Server starten/stoppen:**

\*988 m xxx (m=0 stoppen, m=1 starten; xxxx=Einrichtcode)

#### **Anzeige der Anlagen-IP:**

\*992 (Selbstanruf mit CLIP-Übertragung)